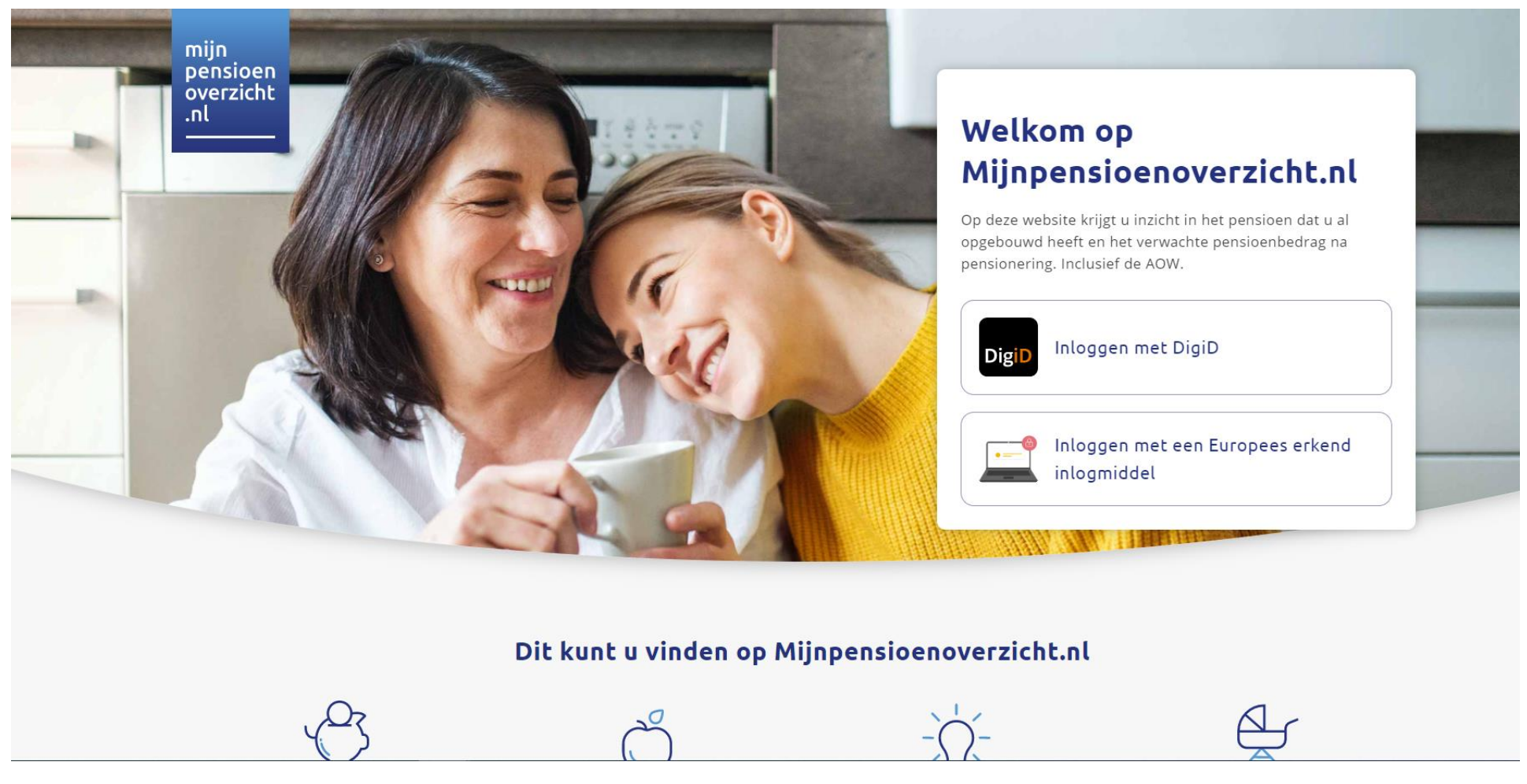

Klik op Inloggen met DigiD of Inloggen met een Europees erkend inlogmiddel.

## In twee stappen naar uw pensioenoverzicht

### Stap 1: uw gegevens ophalen

Op dit moment worden uw gegevens opgehaald bij de Sociale Verzekeringsbank (AOW) en uw pensioenuitvoerders. Dit duurt ongeveer een minuut. Daarna stellen wij u graag nog een paar vragen. Deze gegevens worden niet opgeslagen en zijn alleen bedoeld om onze informatie zo goed mogelijk aan te laten sluiten op uw situatie.

Klik onderaan deze pagina op 'volgende'.

## Denkt u dat dit overzicht niet compleet is?

Neem dan contact op met de missende pensioenuitvoerders. Weet u niet waar u in het verleden pensioen heeft opgebouwd? Onze Servicedesk helpt u graag verder via info@mijnpensioenoverzicht.nl of 020-7512870.

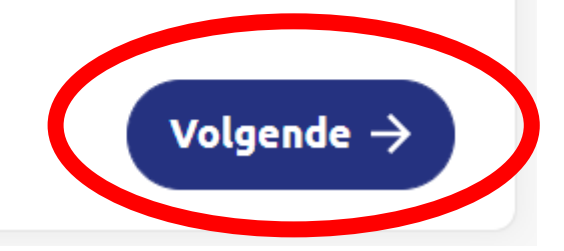

Vul bij stap 2 de gegevens van jouw situatie in en klik op 'naar pensioenoverzicht'.

## Stap 2: uw huidige situatie

Hieronder stellen we u twee vragen over uw woonsituatie en uw netto maandsalaris. Voor het berekenen van de AOW maakt het namelijk uit of u samenwoont, getrouwd bent of alleenstaand. En als u uw huidige salaris invult, vergelijken we dat alvast met het verwachte nettopensioen. Zo ziet u direct of u straks minder of meer inkomen heeft dan nu.

#### 1. Wat is uw woonsituatie? (verplicht)

 $\bigcirc$  Ik heb een partner (gehuwd, geregistreerd partnerschap of samenwonend)

◯ Ik ben alleenstaand

#### 2. Wat is uw huidig netto inkomen? (niet verplicht)

Vul hier het bedrag in dat u maandelijks op uw bankrekening krijgt:

€

**Terug** 

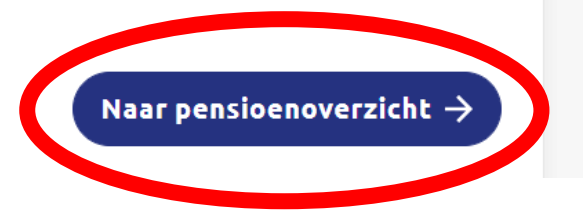

#### Klik bovenaan de volgende pagina op 'download pensioenoverzicht'

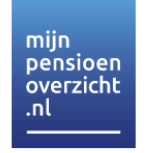

Mijn Pensioenoverzicht Hoe werkt pensioen?

Als mijn situatie verandert

# Welkom

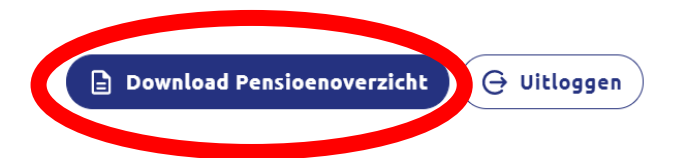

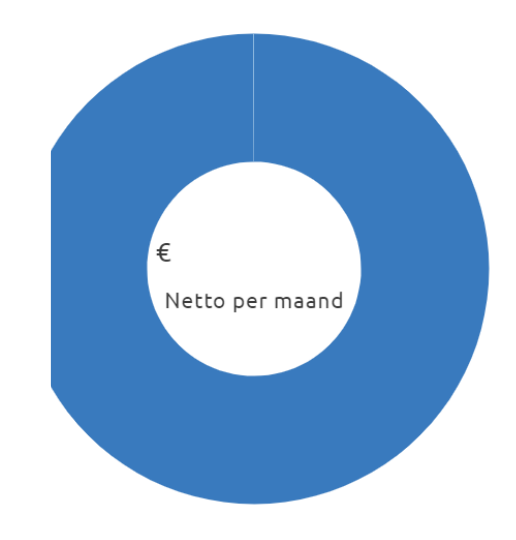

## **Downloads pensioenoverzicht**

Op deze pagina vind je de documenten en bestanden met daarin je pensioenoverzicht. Deze kun je downloaden. Je kunt kiezen uit een PDF of een XMLbestand.

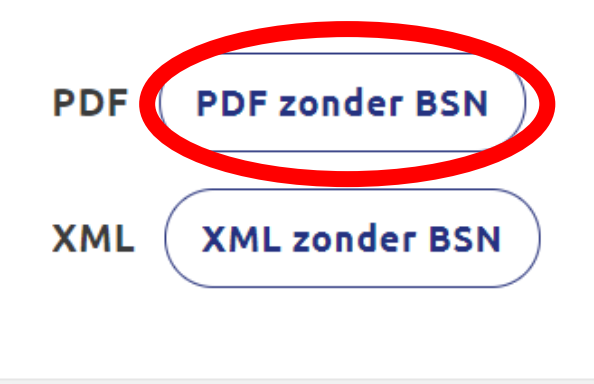